## **AUTENTIFICARE LA DISTANTA**

Prin aceasta optiune Master-ul de la baza autorizeaza temporar utilizatorul de la satelit sa realizeze anumite operatii pentru care in mod obisnuit nu are drept de acces.

Din acest motiv, utilizatorul de la satelit transmite catre baza codul care se genereaza automat, la intrarea in: MENTOR > Diverse > Confidentialitate date > Autorizare la distanta (figura 1) .

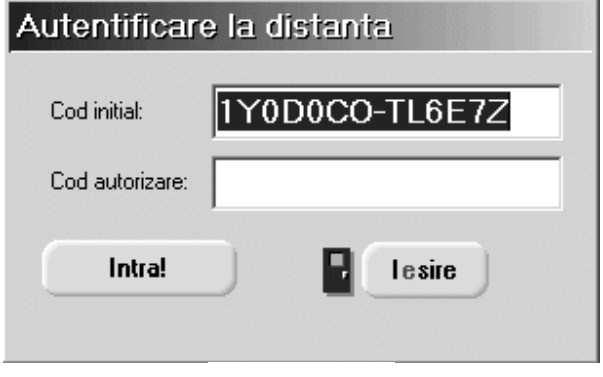

Fig. 1

Codul se reactualizeaza la fiecare intrare in macheta.

La baza, Master-ul introduce codul folosind aceeasi optiune din meniu, selecteaza satelitul respectiv din lista de alegere si genereaza codul de autorizare (vezi figura 2).

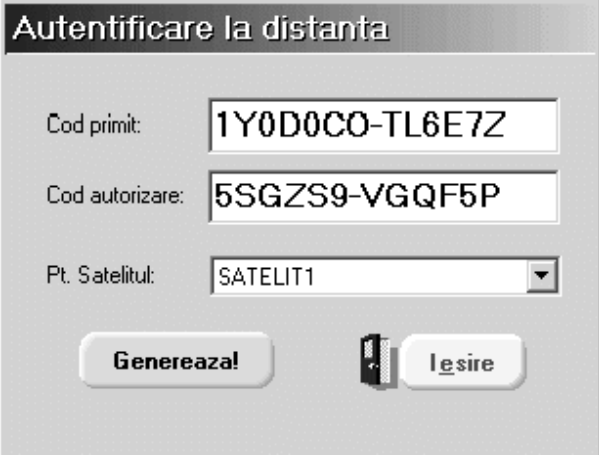

Fig. 2

Acesta se transmite utilizatorului de la satelit care introduc^ndu-l va avea acces la optiunile anterior restrictionate. Drepturile obtinute astfel sunt valabile in timpul sesiunii de lucru curente, de la inceperea procedurii de autentificare p^na la prima iesire din program.